Welcome to the Klipsch Gallery G-17 Air Quick Start Guide. Please follow the instructions exactly as detailed below to stream your music wirelessly.

Be sure to make note of your wireless network's name and password (if applicable). You will need this information during set up.

Network Name:

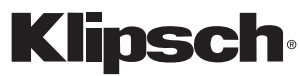

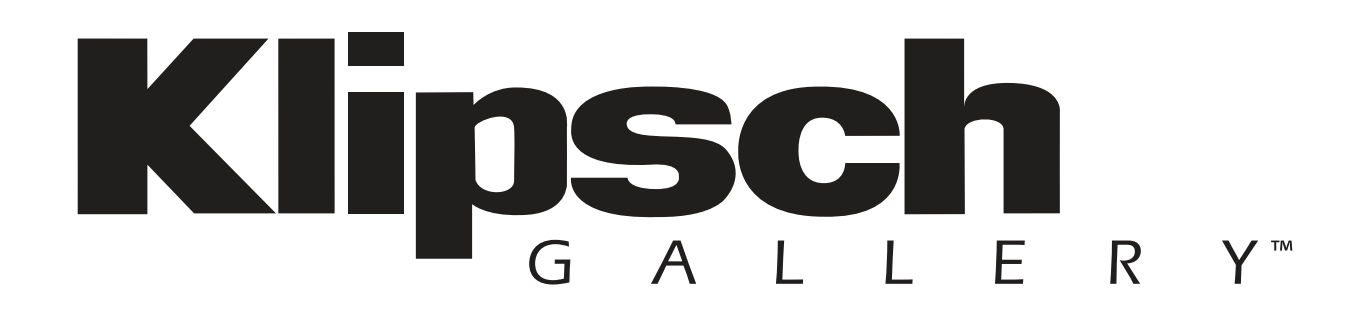

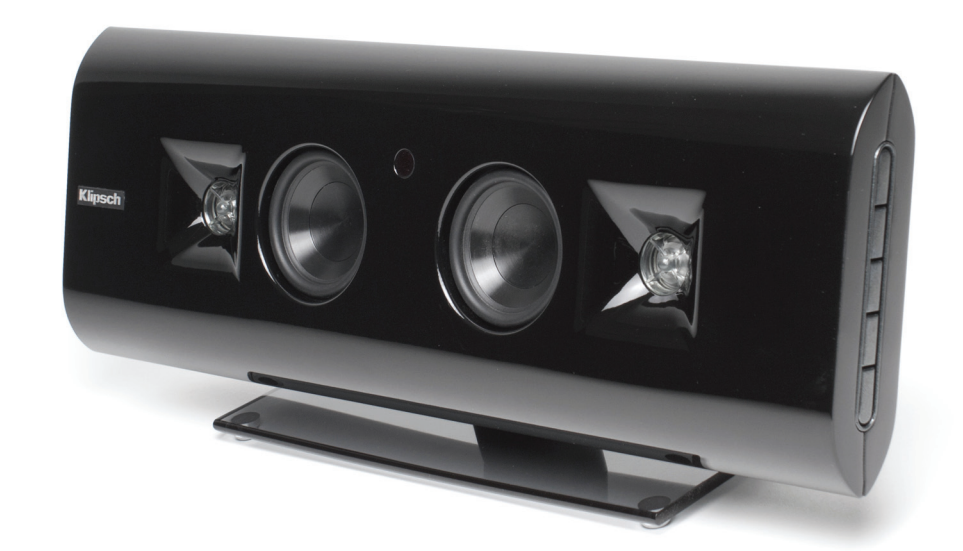

### G-17 Air Quick Wireless Network Setup Guide

3502 Woodview Trace Indianapolis, IN 46268 1-800-KLIPSCH • klipsch.com © 2011 Klipsch Group, Inc.

Password:

*If internet access is available, we recommend trying the web form of our quick setup process at g17air.klipsch.com*

*If you are using an Apple iPod Touch®, iPhone® or iPad™ please download the Klipsch Air app from Apple's app store. (Recommended setup for iOS Device).*

AirPlay requires iTunes 10.1 or later to operate from a Mac or PC. Airplay can also operate from an iOS device capable of running iOS 4.2 or later (iPhone 3G, 3GS or 4, iPod touch 2nd, 3rd or 4th gen, iPad or iPad 2). However it is recommended that you update your iOS and iTunes to get the most out of your system.

G-17 Air Quick Wireless Network Setup Guide

### Recommended setup method for PC and MAC Users

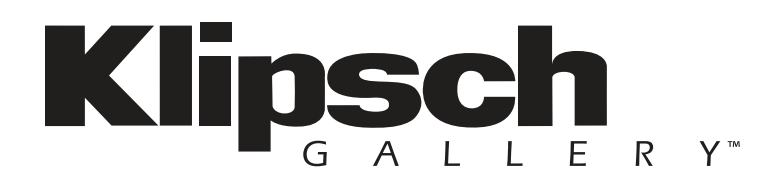

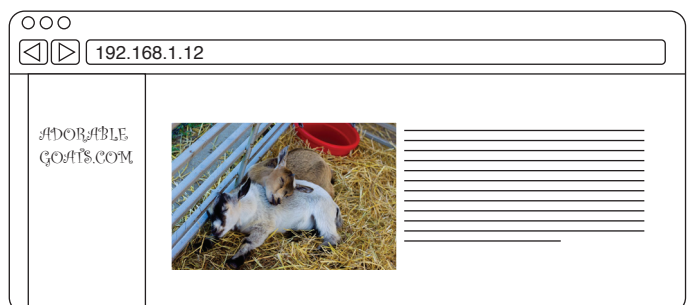

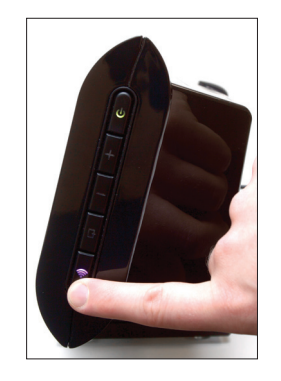

Disconnect the internet cable from your computer (if one is connected) and plug in the unit and Wireless Button LED will show Red then blink Blue rapidly for 25 seconds. Once it is flashing Blue slowly, go to Step 2

# STEP 4 STEP 5 STEP 6

http://192.168.1.12 in the address bar and hit "Enter" Open your Internet browser (Internet Explorer®, Firefox®, Safari®, etc.) and type in the IP address:

To access the G-17 Air connect mode, push and hold the Wireless Button until the LED turns Purple and release. It will flash Purple rapidly for 30 secs. Once flashing Purple slowly, go to Step 3.

- A. Change the G-17 Air's Device name to identify it from other AirPlay devices, and click "Apply." Click on "Network Configuration" in the left bar to return to the original page.
- B. Select your wireless network from the Service Set ID (SSID) drop-down, enter your password below (if your network is protected) and then click "Apply." A warning dialog box will come up. Just click "OK".

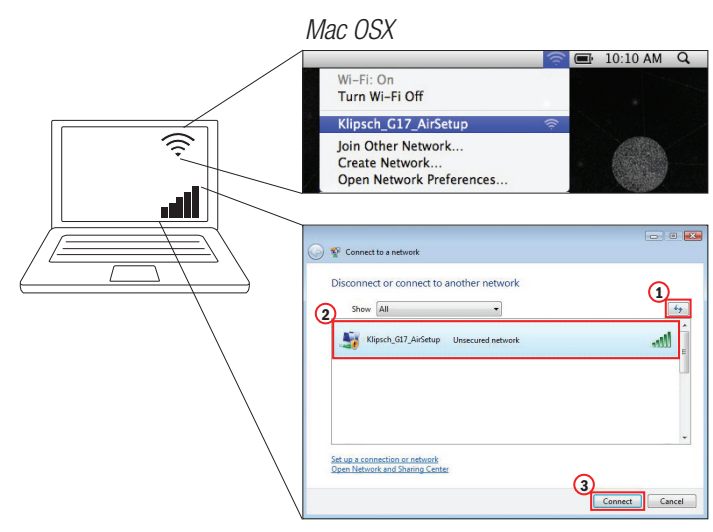

The wireless LED will blink Blue once, turn Red for 2 seconds and then the unit will restart. The Wireless LED will flash Blue rapidly again, then slowly, and then should turn solid Blue if successfully connected to your home router. Reconnect the setup device to your wireless network if it doesn't automatically. To use AirPlay streaming capabilities, your iOS device or iTunes must be connected to your home wireless network. Reconnect your internet cable to your computer if you disconnected it in Step 1.

Open your Wireless Connection Utility to look for available networks. Klipsch G-17 Air Setup should be present. (If it has not appeared on the list, click refresh to update the list of available networks.) Select the Klipsch G-17 Air Setup and click connect. Once the LED turns solid Purple, go to Step 4.

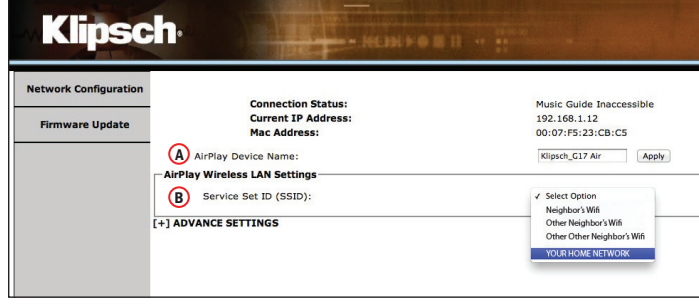

*Windows*

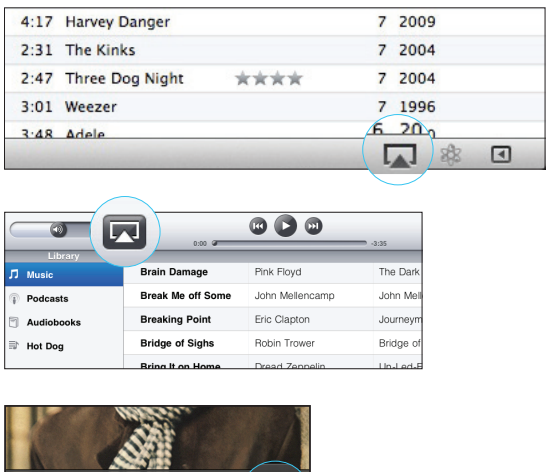

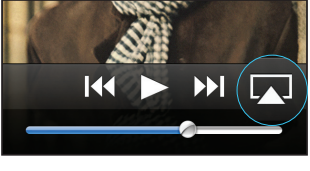

Klipsch is a registered trademark of Klipsch Group Inc.

Firefox is a registered trademark of the Mozilla Foundation.

The Wi-Fi CERTIFIED logo is a certification mark of the Wi-Fi Alliance.

Wi-Fi is a registered mark of the Wi-Fi Alliance.

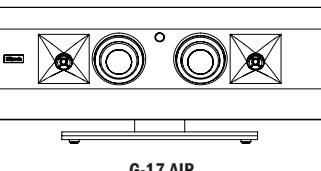

AirPlay, the AirPlay logo, iPhone, iPod, iPod classic, iPod nano, iPod shuffle, iPod touch and Safari are trademarks of Apple Inc., registered in the U.S. and other countries. iPad is a trademark of Apple Inc.

Internet Explorer is a registered trademark of Microsoft Corporation in the United States and other countries.

G-17 Air communicates with PCs, Macs and iOS Devices through your Wireless router

## STEP 1 STEP 2 STEP 3

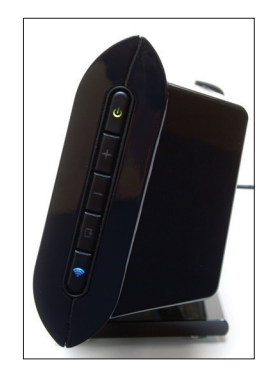

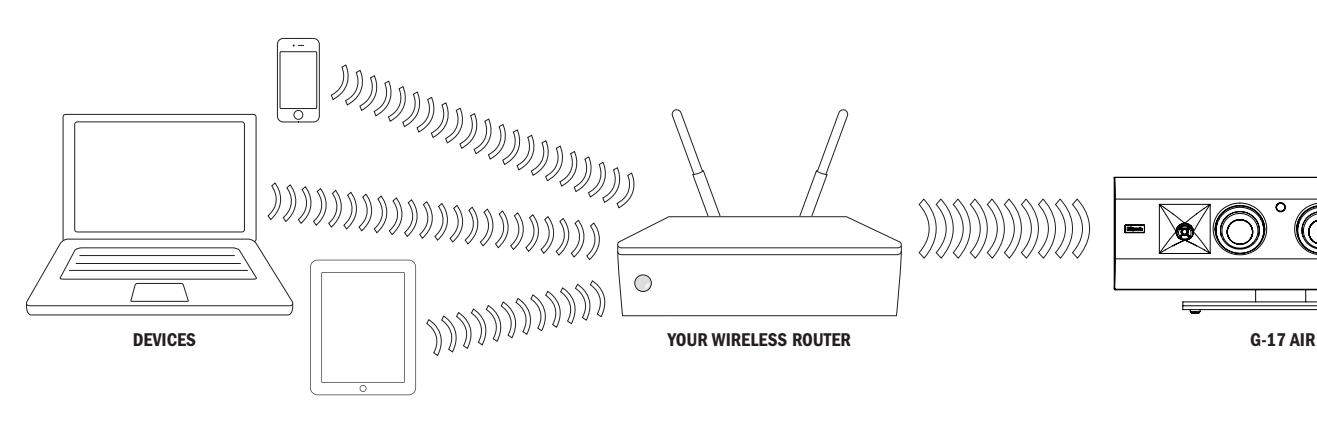